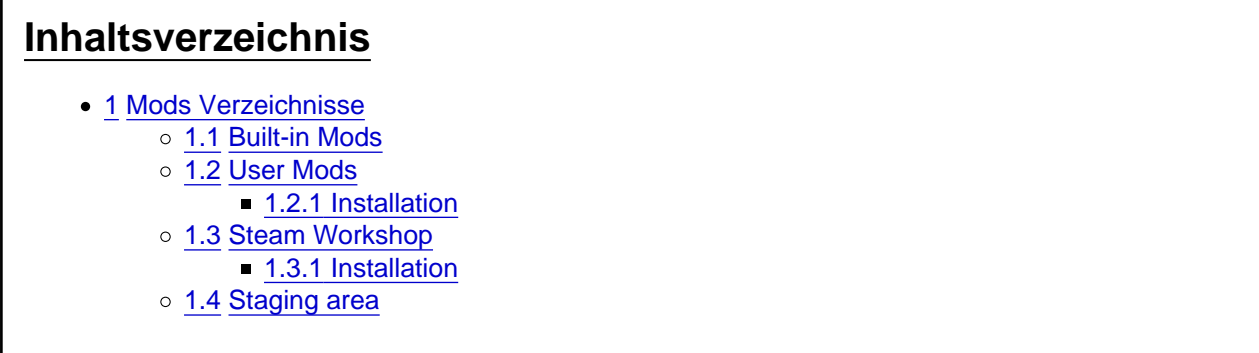

# 1 Mods Verzeichnisse

 $\mathbf{r}$ 

Transport Fever 2 verfügt über 4 Mods Verzeichnisse:

- Built-in mods
- Staging area
- User mods
- Steam Workshop

# 1.1 Built-in Mods

Built-In Mods ist der, uns bekannte Mods-Ordner, im Installationsverzeichnis von Transport Fever 2.

Verzeichnis: [InstalationsVerzeichnis]\steamapps\common\Transport Fever 2\mods

Dieser Ordner enthält die von UG selbst entwickelten Mods wie z.B.:

[hl=3][/hl]

- urbangames\_no\_cost\_1
- urbangames\_sandbox\_1
- urbangames\_campaign\_mission\_\*
- usw...

## Readme.txt

Darüber hinaus ist ein "readme.txt " Datei zu finden (von UG) mit folgendem Inhalt:

This directory is reserved for built-in mods. Please install all mods in your userdata folder (in the mods/ subdirectory).

Der Built-in Mods Ordner ist nicht für Mods der Community angedacht . (funktionieren würde es trotzdem, aber beachte den Hinweis!)

Hinweis: Dieser Ordner könnte durch UG gesteuert sein bzw. wenn ein neues Update von Transport Fever 2 veröffentlicht wird, kann es sein, dass dieser Ordner überschrieben wird und alle Mods die sich darin befinden gelöscht werden.

### 1.2 User Mods

User Mods ist der Ordner für die von der Community erstellten Mods ? Hier kommen deine heruntergeladenen Mods hin

Verzeichnis: [InstallationsVerzeichnis]\userdata\[DeineSteamID]\1066780\local\mods

#### 1.2.1 Installation

- 1. Lade Mods aus dem Downloadbereich herunter
- 2. Enpacke das Archiv
- 3. Kopiere/Verschiebe den enpackten Mod in den User Mods Ordner
- 4. Achte dabei auf einen richtigen Ordnernamen: authorname modname 1
- 5. Achte dabei auf die richtige Ordnerstruktur:
	- o FALSCH: ...\mods\maikc\_us\_catenary\_2\maikc\_us\_catenary\_2\res\
	- o RICHTIG: ...\mods\maikc us catenary 2\res\
- 6. Spiel starten und Mod aktivieren

#### 1.3 Steam Workshop

Steam Workshop ist der Ordner der dazu verwendet wird sobald Mods aus dem Steam Workshop heruntergeladen bzw. "Subscribed " werden.

Verzeichnis: [InstallationsVerzeichnis]\steamapps\workshop\content\1066780

#### 1.3.1 Installation

- 1. Öffne Steam Workshop von Transport Fever 2
- 2. Wähle den Mod und klicke auf den "Subscribe/Abonnieren " Button
- 3. Spiel starten und Mod aktivieren

#### 1.4 Staging area

Staging area ist der Ordner die für selbst entwickelte Mods zum "staging" an den Steam Workshop übergeben/hochgeladen werden sollen.

Verzeichnis:

[InstallationsVerzeichnis]\userdata\[DeineSteamID]\1066780\local\staging\_area